# **IMPLEMENTASI SISTEM INFORMASI PEGAWAI (SIMPEG) BERBASIS WEB MENGGUNAKANFRAMEWORK CODEIGNITER DAN BOOTSTRAP**

# **Dian Novianto1)**

*1) Program Studi Teknik Informatika, STMIK Atma Luhur Jl. Jalan Jenderal Sudirman, Selindung. Pangkalpinang Email : diannovianto@atmaluhur.ac.id1)*

### **ABSTRACT**

*Development of Information Technology is currently supporting dissemination of information quickly so that it can be accessed by mobile from anywhere and at anytime, STMIK Atma Luhur Pangkalpinang As one - the only college-based Information and Communication Technology (ICT) should also follow these developments, one system is information systems employees (SIMPEG), where the system will contain detailed information such as number of employees, history rank, history position, length of service and the other - the other, so that could be a reference material led to consider a promotion, a raise or other parts that need data employees. The system is web-based for easy access from anywhere and anytime through any device that has a browser and an internet connection and is created using CodeIgniter and Bootstrap framework, and reports can be converted into the form of a spreadsheet. The method used in this research is qualitative method in which the author is a key tool in data collection, by means of observation and interviews.*

*Keywords***:***ICT, SIMPEG, CodeIgniter, Bootstrap, Qualitative*

#### **1. Pendahuluan**

Teknologi informasi di era globalisasi saat ini sudah masuk hampir pada semua aspek kehidupan, pengolahan informasi yang dahulu dilakukan dengan sistem pembukuan, saat ini berubah dengan adanya kemajuan teknologi sehingga dapat dilakukan dengan bantuan sebuah perangkat lunak yang dirancang khusus untuk mempermudah pekerjaan tersebut. Terlebih saat ini teknologi internet sudah sangat berkembang, sehingga untuk mendapatkan sebuah informasi, seseorang cukup mengakses lewat perangkat yang mendukung dari mana saja dan kapan saja. Menurut lembaga riset pasar e-Marketer, populasi netter Tanah Air mencapai 83,7 juta orang pada 2014. Angka yang berlaku untuk setiap orang yang mengakses internet setidaknya satu kali setiap bulan itu mendudukkan Indonesia di peringkat ke-6 terbesar di dunia dalam hal jumlah pengguna internet. Pada 2017, eMarketer memperkirakan netter Indonesia bakal mencapai 112 juta orang, mengalahkan Jepang di peringkat ke-5 yang pertumbuhan jumlah pengguna internetnya lebih lamban [1]. sehingga aplikasi mobile yang bisa di akses melalui internet menjadi sangat dibutuhkan, salah satu bentuk aplikasinya adalah aplikasi berbasis web.STMIK Atma Luhur Pangkalpinang merupakan satu – satunya Perguruan Tinggi di bidang ilmu Teknologi Informasi dan Komunikasi yang berada di wilayah provinsi Bangka Belitung, harus menjadi pemimpin penerapan sistem pengolahan informasi yang terintegrasi berbasis teknologi, seiring dengan perkembangan zaman dimana sebuah informasi harus bisa di akses oleh pengguna dari mana saja dan kapan saja, maka salah satu sistem di STMIK Atma Luhur Pangkalpinang yaitu sistem kepegawaian yang memanfaatkan aplikasi pengolahan data menggunakan

*spreadsheet program*harus diubah menjadi aplikasi berbasis web, agar informasi bisa diakses secara *mobile* menggunakan banyak perangkat dari manapun dan kapanpun.

Informasi ini berisi informasi rinci tentang pegawai seperti data pegawai, data keluarga pegawai, data riwayat pangkat, data riwayat jabatan, data riwayat pelatihan, data riwayat hukuman dan lain – lain. Dimana data ini dapat digunakan oleh *stakeholder* dalam mempertimbangkan kenaikan jabatan pegawai, ataupun bagian lain yang membutuhkan data kepegawaian.Oleh karena itu penulis bermaksud membuat aplikasi sistem informasi kepegawaian (SIMPEG) berbasis web menggunakan *framework codeigniter* dan*bootstrap* pada STMIK Atma Luhur Pangkalpinang, sebagai pengganti aplikasi yang lama.

### *B. Tinjauan Pustaka*

#### *1) Sistem*

Sistem adalah kumpulan dari elemen – elemen yang berinteraksi untuk mencapai suatu tujuan tertentu. Sistem ini menggambarkan suatu kejadian – kejadian dan kesatuan yang nyata adalah suatu objek nyata seperti tempat, benda, dan orang – orang yang betul ada dan teriadi<sup>[2]</sup>.

#### *2) Data*

Data adalah bahan mentah bagi informasi, dirumuskan sebagai kelompok lambang – lambang tidak acak menunjukkan jumlah – jumlah, tindakan – tindakan, hal – hal dan sebagainya[3].

#### *3) Informasi*

Informasi adalah data yang diolah menjadi bentuk yang lebih berguna dan lebih berarti bagi penerimanya. Sumber informasi adalah data. Data kenyataan yang

menggambarkan suatu kejadian- kejadian dan kesatuan nyata[3].

*4) Aplikasi*

Aplikasi adalah kumpulan perintah program yang dibuat untuk melakukan pekerjaan-pekerjaan tertentu (khusus)[4].

*5) Website*

Website adalah media penyampai informasi di internet. Macamnya, bisa sebagai penyampai informasi komersial (toko *online*), service (layanan web sms), dan penyampai berita (aplikasi surat kabar *online*). Website dibentuk dan diciptakan dari serangkaian *script*atau *code*  tertentu dari bahasa pemrograman tertentu[5].

### *6) PHP*

PHP adalah sebuah bahasa pemrograman *scripting* untuk membuat halaman web yang dinamis. Cara kerja php adalah dengan menyelipkannya diantara kode html. Website yang dibuat menggunakan php memerlukan software bernama webserver tempat pemrosesan kode php dilakukan[6].

### *7) Framework*

*Framework* adalah kumpulan perintah atau fungsi dasar yang membentuk aturan- aturan tertentu dan saling berinteraksi satu sama lain sehingga dalam pembuatan aplikasi website, diharuskan mengikuti aturan dari *framework* tersebut[7].

#### *8) Codeigniter*

*Codeigniter* adalah sebuah *web application framework*yang bersifat *open source* digunakan untuk membangun aplikasi web. Tujuan utama pengembangan *codeigniter* adalah untuk membantu *developer* dalam pengerjaan aplikasi yang lebih cepat daripada menulis semua *code* dari awal dan codeigniter merupakan salah satu *framework* php tercepat yang ada saat ini [8].

### *9) Bootstrap*

*Bootstrap* adalah*platform* untuk membuat *interface* website dan aplikasi berbasis web. *Bootstrap* berisi kode html dan css yang telah dilengkapi desain untuk tipografi, bentuk, tombol, navigasi, dan lain sebagainya. Bootstrap bertujuan untuk meringankan pembuatan dan pengembangan web [9].

#### *C. Metodologi Penelitian*

Metode yang digunakan dalam penelitian ini menggunakan metode kualitatif dimana sumber data didapat dari hasil melihat wawancara dan observasi. Penelitian kualitatif disebut juga penelitian natural karena data pada penelitian ini bersifat alami atau natural. Peneliti sebagai alat penelitian yang artinya peneliti sebagai alat utama pengumpulan data yang dilakukan dengan teknik pengamatan dan wawancara [10].

Pada proses ini dilakukan dibagian personalia yayasan atma luhur pangkalpinang, dimana kegiatanyang dilakukan adalah mengamati proses yang berjalan saat ini, melihat hasil proses berupa laporan serta melakukan wawancara kepada staff bagian personalia selaku operator yang menggunakan aplikasi sebelumnya. Data yang diperoleh akan digunakan untuk membuat rancangan sistem, agar pada saat implementasi nanti

aplikasi akan sesuai dengan kebutuhan bagian personalia dalam mengolah informasi pegawai.

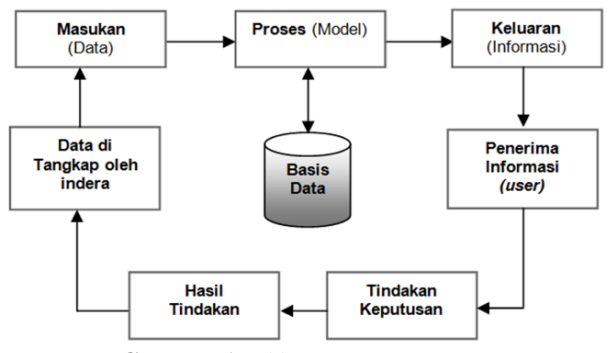

**Gambar 1.***Siklus Sistem Informasi*

Dengan analisa kebutuhan yang tepat diharapkan data yang telah diolah oleh aplikasi nantinya akan menjadi sebuah informasi yang berguna bagi para *stakeholder*. *1) Analisa*

Banyak sistem informasi bagus yang akhirnya ditinggalkan pengguna karena sistem analis tidak punya pengertian yang benar tentang organisasi[11]. Oleh karena itu sebelum melakukan implementasi dalam bentuk *coding*pada tahapan ini ada dua analisa yang akan dilakukan yaitu analisa sistem berjalan dan analisa sistem usulan.

### *2) Analisa Sistem Berjalan*

Banyak orang yang melihat Teknologi Informasi dan Komunikasi sebagai perangkat elektronikatau komputerisasi yang memungkinkan kita untuk memproses dan berbagi informasi [12]. Pendataan pegawai selama ini dilakukan oleh staff personalia dengan cara mengirimkan formulir kepada para ke pegawai untuk kemudian diisi dan dikembalikan oleh pegawai ke bagian personalia, selanjutnya staff bagian personalia akan melakukan *entry* data kedalam format *spreadsheet* sesuai dengan informasi yang diperoleh. Apabila ada informasi yang tidak lengkap dari pegawai, maka *field* tersebut dibiarkan kosong.

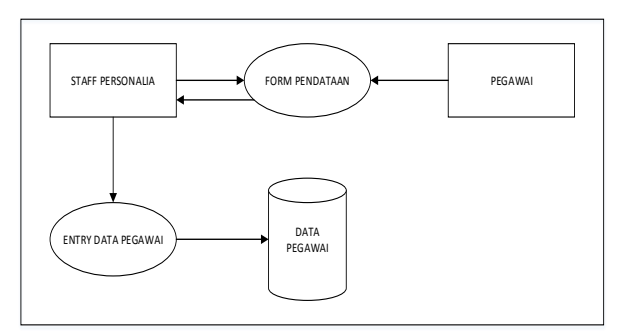

**Gambar 2.***Blok Diagram Sistem Pendataan Pegawai*

Bentuk formulir yang diberikan kepada dosen ada beberapa bagian, yaitu data diri dosen termasuk data pangkat dan jenjang akademik, data keluarga, data jabatan, dan data pendidikan.

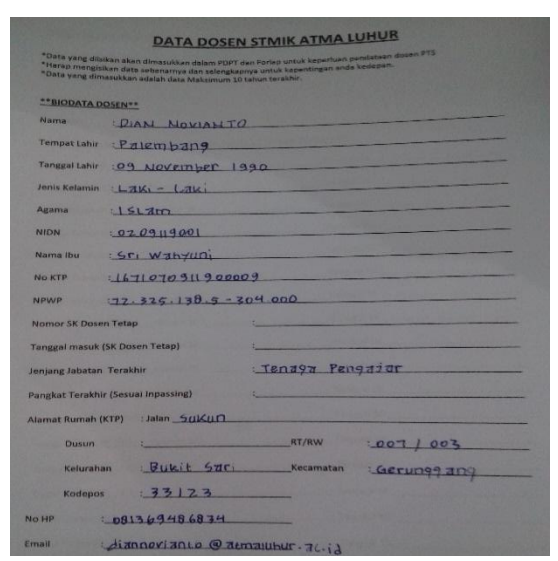

**Gambar 3.***Form Data Dosen*

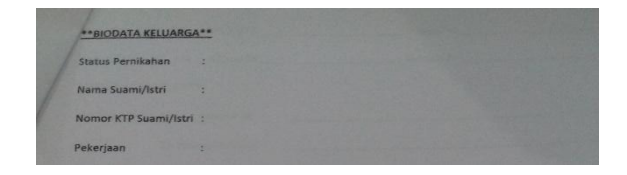

## **Gambar 4.***Form Data Keluarga*

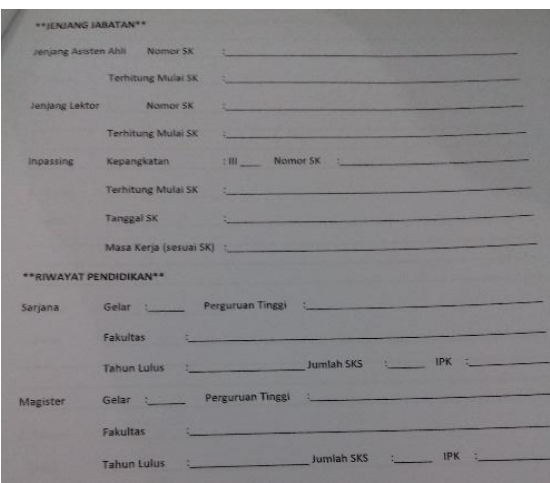

**Gambar 5.***Form Data Jabatan*

Dari formulir diataslah sumber data berasal. Apabila data tidak lengkap maka informasi yang dihasilkan menjadi tidak lengkap pula.

#### *3) Analisa Sistem Usulan*

Sebelum melakukan tahapan implementasi, yang penulis lakukan adalah melakukan rekayasa berupa rancangan sistem terlebih dahulu, hal ini dimaksudkan untuk mempermudah dalam pembuatan aplikasi, karena sudah ada acuan atau kerangka yang diikuti bagaimana sistem ini bekerja nantinya.

### *4) Perancangan Sistem di UML*

#### *a. Use Case Diagram*

UML *Use Case*dapat digunakan untuk membuat model interaksi antara pengguna dengan sistem. Mungkin interaksi antara pengguna dengan sistem terjadi ketika data dimasukkan di sebuah formulir pada layar komputer [13]. Pada sistem ini terdapat tiga aktor yaitu dosen, operator dan *administrator*, yang dilakukan dosen dan operator yaitu masuk ke sistem dengan cara memasukkan *username* dan *password*yang telah diberikan oleh *administrator*, dimana yang menjadi *administrator* adalah staff BSI (Bagian Sistem Informasi), kemudian setelah berhasil masuk dosen dan operator bisa memilih menu pengisian data yang tersedia seperti pada gambar dibawah ini :

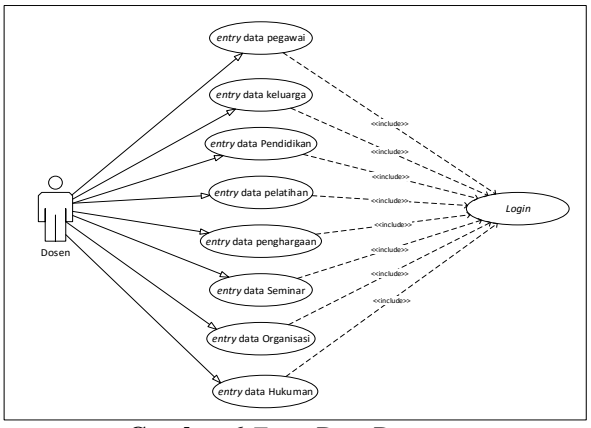

**Gambar 6.***Entry* Data Dosen

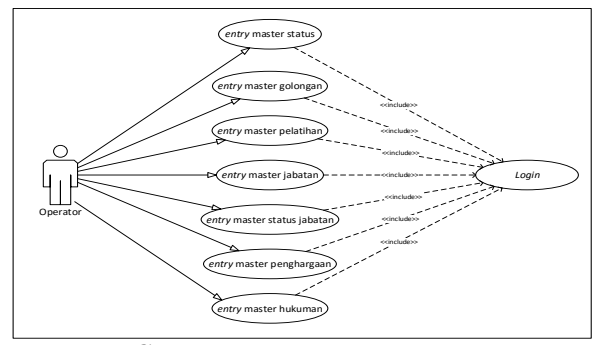

**Gambar 7.***Entry* Data Master

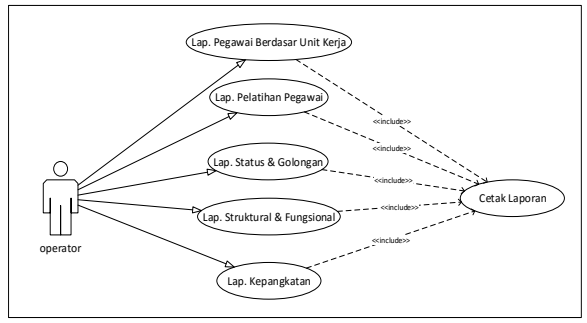

**Gambar 8.***Akses operator*

Sedangkan administrator bisa melihat semua menu yang dosen dan operator, ditambah dengan menu manajemen *user*.

### *b. Sekenario Use Case*

Pada sekenario ini akan memberikangambaran fungsi– fungsi yang ada pada aplikasi sistem informasi pegawaiyang akan dibangun. Sehingga bisa dimengerti dengan jelas cara kerja dari aplikasi tersebut. Sekenario ini dibuat dengan format tabel yang akan menunjukkan aksi aktor dan reaksi system

**Tabel 1**. *Identifikasi Use Case.*

| <b>Identifikasi</b>           |                                    |                                  |  |  |
|-------------------------------|------------------------------------|----------------------------------|--|--|
| Nomor                         | UC01                               |                                  |  |  |
| Nama                          | <b>Entry Data</b>                  |                                  |  |  |
| Tujuan                        | Menampilkan hasil entry data yang  |                                  |  |  |
|                               | dilakukan dosen                    |                                  |  |  |
| Deskripsi                     |                                    | Use case ini memungkinkan dosen  |  |  |
|                               |                                    | untuk melihat menu yang tersedia |  |  |
| hak akses<br>dengan<br>sesuai |                                    |                                  |  |  |
| mengetahui fungsi dari masing |                                    |                                  |  |  |
| masing menu.                  |                                    |                                  |  |  |
| Aktor<br>Dosen                |                                    |                                  |  |  |
| <b>Sekenario</b>              |                                    |                                  |  |  |
| Kondisi                       | Buka aplikasimelalui browser untuk |                                  |  |  |
| Awal                          | dapat melakukan entry data         |                                  |  |  |
| Aksi Aktor                    |                                    | Reaksi sistem                    |  |  |
| $1.$ Masuk ke dalam           |                                    | 2. Memeriksa username            |  |  |
| aplikasi.                     | dan <i>password</i> yang           |                                  |  |  |
|                               |                                    |                                  |  |  |
|                               |                                    | dimasukkan.                      |  |  |
| 3. Memilih menu yang          |                                    | 4. Menampilkan                   |  |  |
| tersedia.                     |                                    | fieldsesuai dengan               |  |  |
|                               |                                    | menu yang dipilih                |  |  |
| 5. Memasukkan data.           |                                    |                                  |  |  |
| 6. Menyimpan data.            |                                    | 7. Memeriksa isi field.          |  |  |
|                               |                                    | 8. Memberi notifikasi ke         |  |  |
|                               |                                    | user.                            |  |  |
|                               |                                    | Dosen melihat detail data        |  |  |
| Kondisi Akhir                 |                                    | yang telah tersimpan             |  |  |

# **Tabel 2.***Identifikasi Use Case2.*

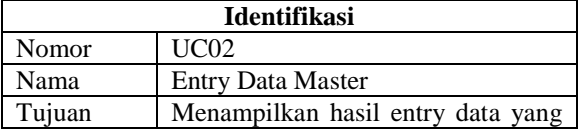

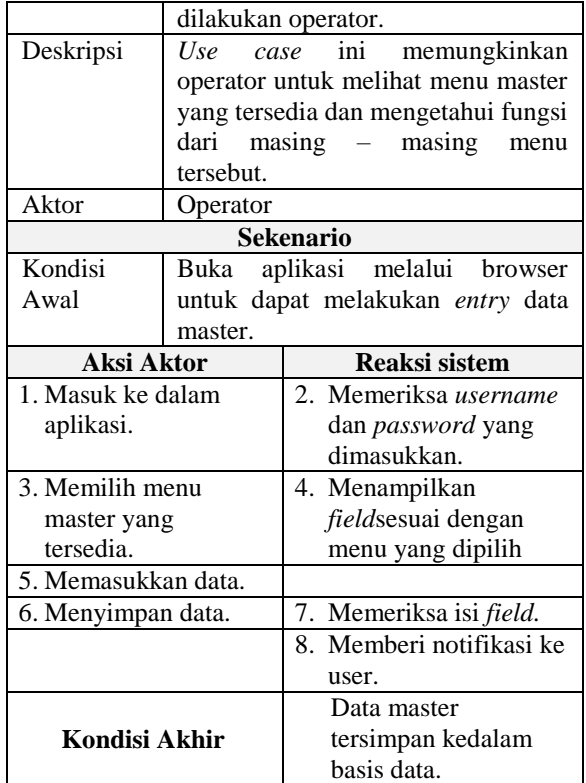

### **Tabel 3.** *Identifikasi Use Case3.*

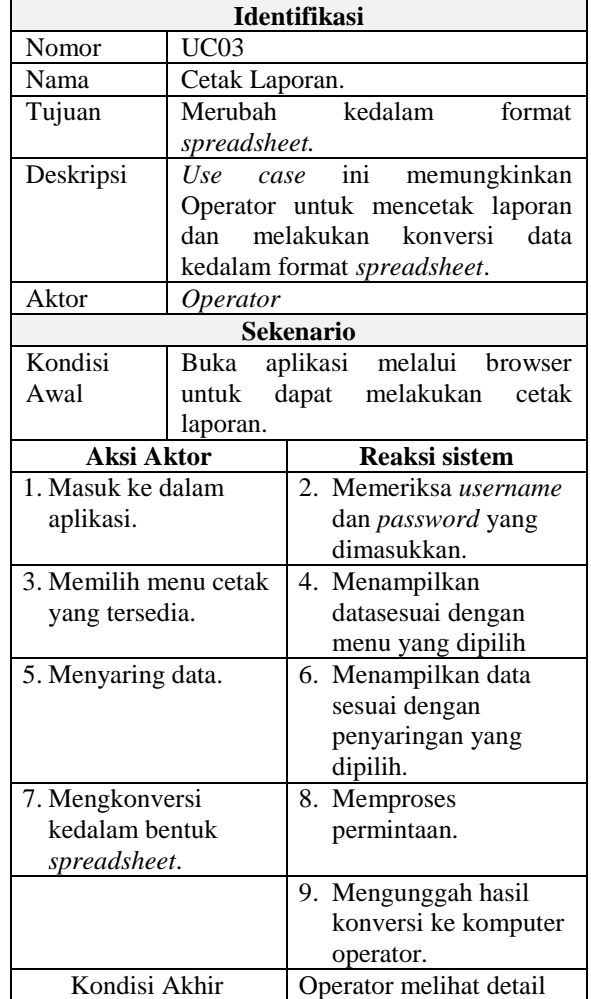

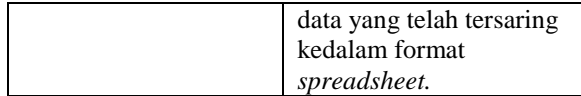

### *D.Implementasi Dan Pengujian 1) Implementasi*

Pada tahapan implementasi ini rancangan aplikasi dalam bentuk *use case* yang telah dibuat akan dijalankan dalam bentuk *coding* untuk melihat apakah aplikasi sudah sesuai dengan analisa kebutuhan.Dimana hasilnya nanti akan memberikan gambaran bagaimana aplikasi ini bekerja dan dapat dievaluasi oleh calon pengguna. Pada implementasi ini aplikasi di buat menggunakan aplikasi *adobe dreamwaver* CS3dan dijalankan melalui aplikasi *xampp*yang didalamnya sudah tersedia aplikasi *apache*  sebagai *web server* dan *MySQL* sebagai aplikasi *database,* melalui perangkat keras dengan spesifikasi berikut ini :

- 1. Processor : AMD Quad Core A8-4500M
- 
- 2. VGA : Radeon HD 8750M<br>3. Layar : 14.0 inch LED LCD : 14.0 inch LED LCD
- 4. RAM : 4GB DDR3

Implementasi ini dilakukan di Bagian Sistem Informasi (BSI), dimana bagian ini bertanggung jawab untuk semua sistemyang ada dikampus STMIK Atma Luhur Pangkalpinang.Berkas *framework* diletakkan didalam berkas htdocs agar bisa dieksekusi oleh *apache,* karena secara standar berkas htdocs merupakan tempat dimana *file script web programming* akan dieksekusi, tetapi bisa diubah dengan mengganti letak berkas melalui pengaturan letak berkas pada *virtual host*.

| Name                             | Date modified     | Type                 | Size |
|----------------------------------|-------------------|----------------------|------|
| application                      | 23-Mar-13 2:33 PM | <b>File folder</b>   |      |
| asset                            | 23-Mar-13 2:33 PM | <b>File folder</b>   |      |
| system                           | 23-Mar-13 2:33 PM | <b>File folder</b>   |      |
| .htaccess                        | 18-Nov-16 3:04 PM | <b>HTACCESS File</b> | 1 KB |
| index.php<br>$\overline{\omega}$ | 23-Mar-13 2:33 PM | <b>PHP Script</b>    | 7 KB |
| <b>README.md</b>                 | 23-Mar-13 2:33 PM | MD File              | 1 KB |

**Gambar 9.** *Framework CI*

Standar *Framework codeigniter* berisi 3 berkas, yaitu *application*, *system* dan *user guide*, dalam pembuatan aplikasi ini *user guide* digantikan berkas *asset,*  berkas*application*berisi beberapa berkas yang tersediauntuk developer antara lain berkas *config*yang digunakan untuk menghubungkan aplikasi dengan database yang telah dibuat, *controller*yang bertugas untuk mengatur cara kerja aplikasi, dan *view*digunakan untuk mengatur bentuk atau tampilan dari aplikasi, sedangkan berkas *system* berisi *library* atau kumpulan dari fungsi dasar *frameworkcodeigniter*dan *asset* berisi *frameworkbootstrap*berupa css dan js untuk memperindah tampilan melalui *script* CSS nya serta menyimpan foto yang di unggah oleh pengguna nantinya.

| Jame                         | Date modified     | Type                 | Size          |
|------------------------------|-------------------|----------------------|---------------|
| .DS Store                    | 23-Mar-13 2:33 PM | <b>DS STORE File</b> | 4 KB          |
| bootstrap.css                | 23-Mar-13 2:33 PM | Cascading Style S    | 119 KB        |
| bootstrap.min.css            | 21-Nov-16 12:58 P | Cascading Style S    | <b>104 KB</b> |
| bootstrap-responsive.css     | 23-Mar-13 2:33 PM | Cascading Style S    | 21 KB         |
| bootstrap-responsive.min.css | 23-Mar-13 2:33 PM | Cascading Style S    | <b>16 KB</b>  |
| chosen.css                   | 23-Mar-13 2:33 PM | Cascading Style S    | <b>13 KB</b>  |
| chosen-sprite.png            | 23-Mar-13 2:33 PM | <b>PNG File</b>      | 1 KB          |
| docs.css                     | 23-Mar-13 2:33 PM | Cascading Style S    | 7 KB          |
| iquery.fancybox-1.3.4.css    | 23-Mar-13 2:33 PM | Cascading Style S    | 9 KB          |
|                              |                   |                      |               |

**Gambar 10.** *CSS Bootstrap*

#### *2) Pengujian Aplikasi*

Setelah melewati tahapan implementasi, langkah selanjutnya yang dilakukan adalah melakukan uji coba terhadap aplikasi ini, uji coba dimaksudkan untuk melihat apakah aplikasi sudah berjalan dengan baik sesuai dengan rancangan. Sebelum masuk ke dalam aplikasi, pengguna diharuskan memasukkan informasi berupa *username* dan *password*. Lalu sistem melakukan pemeriksaan terhadap hak akses dari pengguna tersebut.

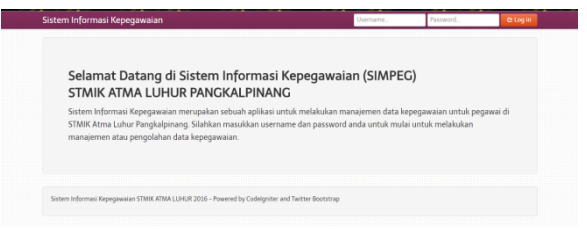

**Gambar 11.***Halaman login*

Pada skenario yang telah dibuat pada bagian sebelumnya. Administrator akan diarahkan ke dashboard admin dimana semua menu tersedia.

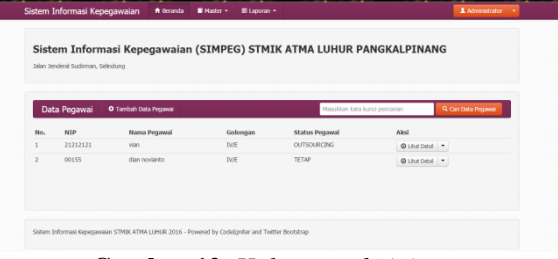

**Gambar 12.** *Halaman administrator*

*Administrator* dapat melihat *detail* data pegawai, dan dapat melakukan perubahan atas semua data yang ada, admin dapat pula melihat semua data *master* dan melakukan perubahan, serta dapat juga mencetak laporan dan melakukan manajemen user.

|                | Jalan Jenderal Sudirman, Selindung | Sistem Informasi Kepegawaian (SIMPEG) STMIK ATMA LUHUR PANGKALPINANG |               |                  |  |
|----------------|------------------------------------|----------------------------------------------------------------------|---------------|------------------|--|
|                | Manajemen User                     | O Tambah User                                                        |               |                  |  |
| No.            | Username                           | Nama Lengkap                                                         | Status        | Aksi             |  |
|                | 00155                              | Administrator                                                        | administrator | @ Lihat Detail . |  |
| $\overline{a}$ | 00145                              | dian novianto                                                        | pegawai       | @ Lihat Detail . |  |
| 3              | 00146                              | rendy                                                                | operator      | @ Lihat Detail # |  |

**Gambar 13.** *Manajemen user*

Pada menu manajemen user administrator dapat menambah *user* baru dan menetapkan hak akses yang

diperoleh sesuai dengan statusnya. Sedangkan operator ketika berhasil masuk ke dalam aplikasi, maka tampilannya akan berbeda dengan administrator, terlihat seperti gambar dibawah ini :

| Sistem Informasi Kepegawaian<br>* Beranda<br><b>MASter -</b><br>El Laporan +                               | 1 operator |
|----------------------------------------------------------------------------------------------------|------------|
| Sistem Informasi Kepegawaian (SIMPEG) STMIK ATMA LUHUR PANGKALPINANG<br>Jalan Jenderal Sudirman, Selindung |            |
|                                                                                                    |            |
|                                                                                                    |            |
|                                                                                                    |            |
| Sistem Informasi Kepegawaian STMIK ATMA LUHUR 2016 - Powered by Codeloniter and Twitter Bootstrap          |            |

**Gambar 14.** *Beranda operator*

Pada bagian beranda tidak terdapat informasi apapun sehingga operator harus memilih salah satu bagian menu di atas. Perlu dilakukan penambahan menu untuk *entry* data karyawan STMIK Atma Luhur Pangkalpinang.

|           |    |                | Sistem Informasi Kepegawaian                                                                            | * Beranda         | Master +                                                                                                    | III Laporan +                         | & coerator<br>٠. |
|-----------|----|----------------|----------------------------------------------------------------------------------------------------|-------------------|----------------------------------------------------------------------------------------------------|---------------------------------------|------------------|
| .<br>---- |    |                | Sistem Informasi Kepeqawaian (SIN<br>Jalan Jenderal Sudirman, Selindung<br>man<br><b>HERRICH STREET</b> |                   | Status Peqawai<br><b>O</b> Unit Keria<br>st Colongen<br>Freistiten<br>a Jabatan<br><b>BI Status Jabatan</b><br>T Penghargaan | <b>I'MA LUHUR PANGKALPINANG</b><br>mm | 珊<br>₩<br><br>m  |
|           |    |                | <b>Master Status Pegawai</b>                                                                            | O Tambah Status I | # Hukuman                                                                                                    | Masukkan kata kunci pencarian         | Q. Carl Data     |
|           |    | No.            | Status Pegawai                                                                                          |                   |                                                                                                    | Aksi                                  |                  |
| ĦĦ        |    |                | MENINGGAL DUNA                                                                                          |                   |                                                                                                    | <b>Quintinial</b> .                   | m<br>▒           |
|           |    | $\mathfrak{p}$ | <b>OUTSOURCING</b>                                                                                      |                   |                                                                                                    | <b>Quinting</b> v                     |                  |
| ▦         | mm |                | <b>HONORER</b>                                                                                          |                   |                                                                                                    | OthatOital v                          |                  |
|           |    | ×              | <b>TETAP</b>                                                                                            |                   |                                                                                                    | OthatDital v                          |                  |
|           |    | ś              | PENSIUN                                                                                                 |                   |                                                                                                    | @LhatDital v                          | ⊪                |
|           |    | 6              | <b>BERHENTUFINDAH</b>                                                                                   |                   |                                                                                                    | OtherDetail +                         | m                |
|           |    | ٠              |                                                                                                    |                   |                                                                                                    | which is a property of the con-       |                  |

**Gambar 15.** *Master status pegawai*

Salah satu menu master yang tersedia adalah menu status pegawai, dimana nantinya menu master status pegawai ini akan digunakan oleh pegawai ketika mengisi data pribadinya.

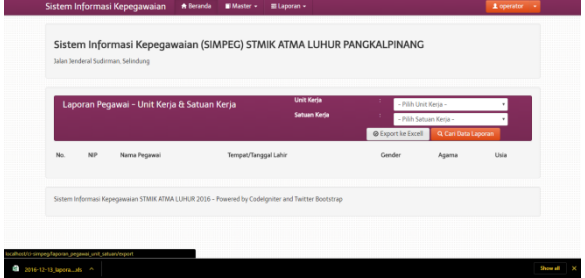

**Gambar 16.** *Laporan pegawai*

Pada laporan pegawai tersedia dua *filter* yaitu berdasarkan unit kerja dan satuan kerja. Apabila dipilih eksport ke excel, maka secara otomatis aplikasi akan mengunggah laporan ke komputer klien kedalam bentuk spreadsheet seperti gambar di atas pada bagian kiri bawah. Ketika pegawai berhasil masuk ke aplikasi maka tampilan pertama yang akan dilihat hanya menu tambah data pegawai apabila pegawai belum mengisi data pribadinya. Apabila sudah diisi maka bagian aksi berisi detail, edit dan hapus.

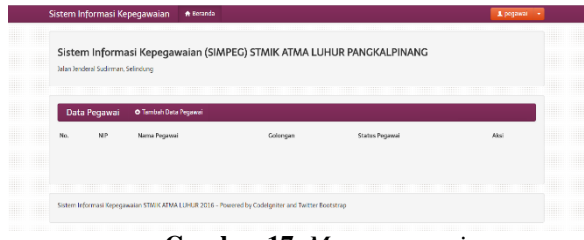

**Gambar 17.** *Menu pegawai*

Ketika pegawai memilih tambah data pegawai maka akan diarahkan ke halaman yang berisi field yang harus diisi oleh pegawai, dimana *field* tidak boleh kosong untuk bisa disimpan, apabila data tidak tersedia diharuskan dengan mengisi tanda "–".

| Catatan: jika data tidak ada isikan dengan tanda: - |                            |   |  |
|-----------------------------------------------------|----------------------------|---|--|
| <b>NP</b>                                           | NP                         |   |  |
| NIP Lama                                            | NP Lama                    |   |  |
| Nama Pegawai                                        | Nama Pegawai               |   |  |
| Jenis Kelamin                                       |                            | ٠ |  |
| Agama                                               |                            | ٠ |  |
| <b>Tempet Lahir</b>                                 | Tempat Lahir               |   |  |
| Tanggal Lahir                                       | Tanggal Bulan Tahun Lahir  |   |  |
| Usia                                                | Usia                       |   |  |
| Alamat                                              | Alamat                     |   |  |
| Nomer NPWP                                          | Nomor NPWP                 |   |  |
| Nomor Kartu BP35<br>Kesehatan                       | Nomor Kartu BPJS Kesehatan |   |  |

**Gambar 18.** *field* pegawai

Pada menu *field* pegawai ada empat menu lagi yang tersedia, yaitu data pegawai, data pangkat, data jabatan dan foto pegawai.

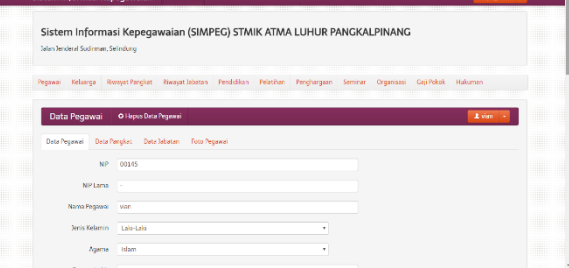

**Gambar 19.** *Edit pegawai*

Pada menu*edit* pegawai, dosen dapat melakukan perubahan data dan menambah data pendukung lainnya, seperti data keluarga, riwayat pangkat, riwayat jabatan, pendidikan, pelatihan, penghargaan, seminar, organisasi, gaji pokok dan hukuman.

#### **3***.* **Kesimpulan**

Sistem Informasi Pegawai berbasis web dapat mempermudah proses pengumpulan data yang dilakukan, karena masing – masing pegawai dapat melakukan pengisian data secara mandiri atau memperbaharui data yang telah ada jika ada perubahan, dan perubahan ini bisa dilakukan dari manapun dan kapanpun, dengan demikian bagian personalia tidak perlu lagi menyebarkan formulir kepada para pegawai dalam hal ini adalah dosen, baik dosen struktural maupun fungsional, artinya proses pendataan pegawai bisa lebih efektif dan efisien dan laporan dari aplikasi ini bisa dicetak kedalam bentuk *spreadsheet.* Sehingga

untuk backup berupa hardcopy formatnya sama dengan data terdahulu.

Adapaun saran yang dari peneliti adalah aplikasi ini dibuat hanya untuk pegawai yang statusnya adalah dosen, sedangkan untuk staff atau karyawan yang bukan dosen, belum tersedia, sehingga perlu dilakukan penambahan menu untuk *entry* data karyawan STMIK Atma Luhur Pangkalpinang.

### **Daftar Pustaka**

- [1] https://kominfo.go.id/content/detail/4286/ penpengg-internet-indonesia-nomor-enamdunia/0/sorotan\_media,diakses tanggal 09 november 2016.
- [2] Jogiyanto. 2005. Analisis dan Desain Sistem Informasi. Yogyakarta: Penerbit Andi.
- [3] Hutahaean, Jeperson. 2014. Konsep Sistem Informasi. Yogyakarta: Deepublish.
- [4] Hendrayudi. 2009. VB 2008 untuk keperluan berbagai programming. Jakarta: PT. Elex Media Komputindo.
- [5] Jovan, FN. 2007. Panduan praktis Membuat WEB dengan PHP untuk Pemula. Jakarta: Media Kita.
- [6] Zaki, ali dan SmitDev Community. 2008. 36 Menit Belajar Komputer PHP dan MySQL. Jakarta: PT. Elex Media Komputindo.
- [7] Wardana. 2010.Menjadi Master PHP dengan Framework Codeigniter.Jakarta: PT. Elex Media Komputindo.
- [8] https://teknorial.com/pengenalan-struktur-folderpada-codeigniter/, diakses 9 november 2016.
- [9] Nahado Royhan.2015. Bumbu Bumbu Membuat Website: Cara Membuat Website Cantik dan Mudah. https://books.google.co.id, diakses tanggal 9 november 2016.
- [10]Rahmat, 2009. Pupu Saeful Rahmat, 2009. Peneltian Kualitatif. Equilibrium, 5(9). Pp:1-8.
- [11]Muharto, arisandi amarita. 2016. Metode Penelitian Sistem Informasi: Mengatasi Kesulitan Mahasiswa dalam Menyusun Proposal Penelitian. Yogyakarta: Deepublish.
- [12]Ofodu, G. O., 2007. Nigeria literacy educators and their technological needs in a digital age. Education Focus, 1(1), 22–30.